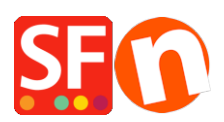

[Knowledgebase](https://shopfactory.deskpro.com/en-GB/kb) > [Payment Settings](https://shopfactory.deskpro.com/en-GB/kb/payment-settings) > [EN-How do I set PayPal auto-return/redirect to shop](https://shopfactory.deskpro.com/en-GB/kb/articles/how-do-i-set-paypal-auto-return-redirect-to-shop-after-paypal-payment-is-completed) [after PayPal payment is completed?](https://shopfactory.deskpro.com/en-GB/kb/articles/how-do-i-set-paypal-auto-return-redirect-to-shop-after-paypal-payment-is-completed)

## EN-How do I set PayPal auto-return/redirect to shop after PayPal payment is completed?

Elenor A. - 2021-12-08 - [Payment Settings](https://shopfactory.deskpro.com/en-GB/kb/payment-settings)

## **NOTE: You will need at least a Premier PayPal account or a Business PayPal account to be able to use this function in PayPal. This feature is not available for a (PayPal) Personal account type.**

If you want to set up a redirect or auto-return after accepting a PayPal payment for a product or service that is purchased on your website, please do the following:

- 1.) Login to your PayPal account, [www.paypal.com](http://www.paypal.com/)
- 2.) Click "MY ACCOUNT" -> Profile
- 3.) Under My Profile -> select MY SELLING TOOLS -> click "Website payment preferences"
- 4.) Click "on" for "auto-return"
- 5.) You must enter a return URL, [http://merliza.santu.com/contents/en-us/thankyou.html](http://merliza.santu.com/contents/en-us/thankyou.html%C2%A0)
- 6.) Click Save

Every time a buyer completes payment in PayPal, they will be automatically redirected to your shop's Thank you page rather than clicking on "Return to shop" link in PayPal page.